## <u>এক ক্লিকে পবিষ্কার করুন আপনার পিসির সকল অবাঞ্চিত</u> <u>ফাইল...বাংলাদেশী সফটওয়্যার+পোর্টেবল !!!</u>

টিউন করেছেন : <u>মাইক্রোহ্যাকার\_আলমাস</u> | প্রকাশিত হয়েছে : ১৩ জুলাই, ২০১১ | 960 বার দেখা হয়েছে | <sup>৩</sup>9

সব্বাইকে স্বাগতম জানিয়ে শুরু করছি আজকের এই টিউন। আসা করি সব্বাই অনেক ভাল আছেন। অনেক দিন পর আজ টেকটিউনস এ টিউন করতে বসে পড়লাম। বিভিন্ন ব্যস্ততা ও ঝামেলার কারনে অনেক সময় টিউন করা হয়ে উঠে না। আমাদের উইন্ডোজ এক্সপি/৭ এ একটানা দীর্ঘ সময় কাজ করলে একসময় কম্পিউটার বেশ শ্লো হয়ে যায়। এর প্রধান কারন হলো টেমপটারি বা ক্ষন স্থায়ী অথবা অপ্রয়োজনীয় ফাইলের সংখ্যা বৃদ্ধি পাউয়া। এ সব টেমপটারি বা ক্ষন স্থায়ী ফাইল আমরা বেশির ভাগই রান কমান্ড এর মাধ্যমে মেনুয্যালী ভাবেই ডিলিট করে থাকি। তবে আপনি চাইলে BD-Cleaner v1.0 একটি পোটেবল সফটওয়্যারের মাধ্যমে এই টেমপটারি বা ক্ষন স্থায়ী ফাইল গুলোকে মুছে দিতে পারেন।

## **BD-Cleaner v1.0 ĺয সকল ফাইল িডিলট করেত পােরঃ**

- সকল টেম্প ফাইল
- রিসেন্ট ও হিষ্টরি
- টেম্পটারি ও মাইক্রোসফট রিসেন্ট ফাইল
- টেম্পটারি ইন্টারনেট ফাইল
- গ্রিফেজ ফাইল
- উইন্ডোজ লগ ফাইল
- অফলাইন ওযেব পেজ
- আনইন্সটল ইনফৰ্মেশন
- কুকিস ফাইল

BD-Cleaner v1.0 ডাউনলোড লিঙক

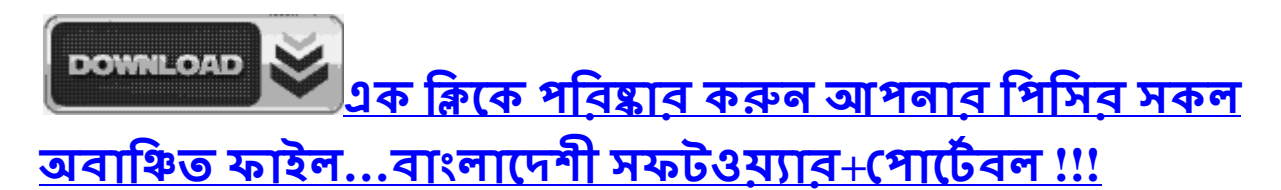

টিউন করেছেন <u>Faisal</u> | প্রকাশিত হয়েছে : ১৩ জুলাই, ২০১১ | 960 বার দেখা হয়েছে | <sup>৩</sup>9

সব্বাইকে স্বাগতম জানিয়ে শুরু করছি আজকের এই টিউন। আসা করি সব্বাই অনেক ভাল আছেন। অনেক দিন পর আজ টেকটিউনস এ টিউন করতে বসে পড়লাম। বিভিন্ন ব্যস্ততা ও ঝামেলার কারনে অনেক সময় টিউন করা হযে উঠে না। আমাদের উইন্ডোজ এক্সপি/৭ এ একটানা দীর্ঘ সময় কাজ করলে একসময় কম্পিউটার বেশ

শ্লো হয়ে যায়। এর প্রধান কারন হলো টেমপটারি বা ক্ষন স্বায়ী অথবা অপ্রয়োজনীয় ফাইলের সংখ্যা বৃদ্ধি পাউয়া। এ সব টেমপটারি বা ক্ষন স্থায়ী ফাইল আমরা বেশির ভাগই রান কমান্ড এর মাধ্যমে মেনুয্যালী ভাবেই ডিলিট করে থাকি। তবে আপনি চাইলে BD-Cleaner v1.0 একটি পোটেবল সফটওয়্যারের মাধ্যমে এই টেমপটারি বা ক্ষন স্থায়ী ফাইল গুলোকে মুছে দিতে পারেন।

## **BD-Cleaner v1.0 ĺয সকল ফাইল িডিলট করেত পােরঃ**

- সকল টেমপ ফাইল
- রিসেন্ট ও হিষ্টরি
- টেম্পটারি ও মাইক্রোসফট রিসেন্ট ফাইল
- টেম্পটারি ইন্টারনেট ফাইল
- প্রিফেজ ফাইল
- উইন্ডোজ লগ ফাইল
- অফলাইন ওয়েব পেজ
- আনইন্সটল ইনফৰ্মেশন
- কুকিস ফাইল

BD-Cleaner v1.0 ডাউনলোড লিঙক

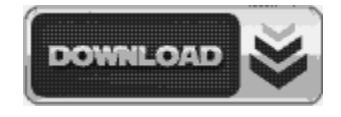

http://www.mediafire.com/?fbho5m719m7rt71

সফটওয়্যারটি ডাউনলোড করার পর BD-Cleaner v1.0 ওপেন করুন।

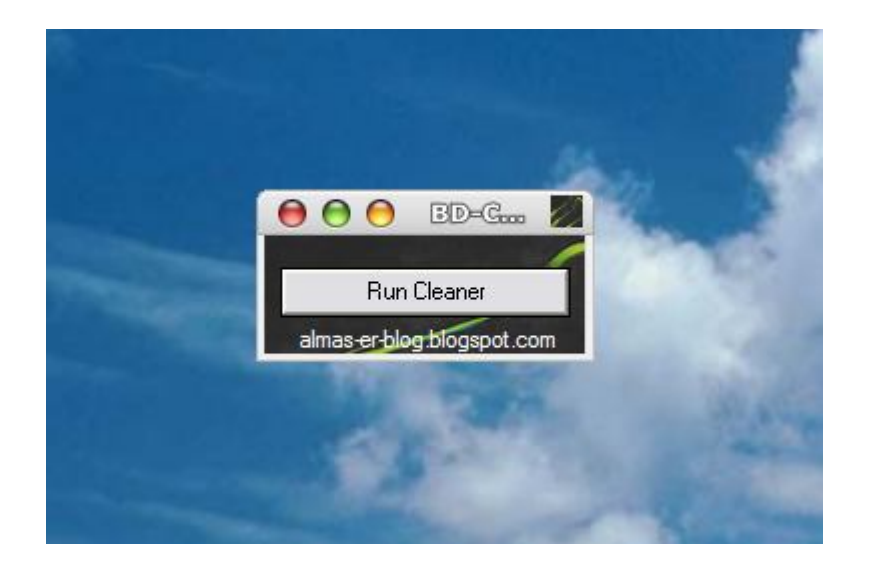

এখন পিসি ক্লিন করার জন্য Run Cleaner এ ক্লিক করুন। এখন CMD ওপেন হবে। এই CMD মাধ্যমেই আপনার কম্পিউটারের সকল টেমপটারি বা ক্ষন স্থায়ী ফাইল মু্ছে যাবে।

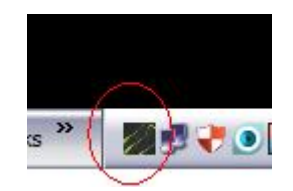

BD-Cleaner v1.0 সিস্টেম ট্রেতে মিনিমাইজ হতে পারে তাই সফটওয়্যারটি ওপেন করলেই আপনি সিস্টেম ট্রেতে একটি আইকন দেখতে পারবেন। সিস্টেম ট্রে এর আইকন এ ক্লিক করে আপনি BD-Cleaner v1.0 কে সিস্টেম ট্রেতে মিনিমাইজ করে রাখতে পারবেন...

আসা করি আমার এই টিউনটি আপনাদের কাজে লাগবে। আর ভাল লাগলে আমাকে কমেন্ট করতে ভুলবেন না।